# Netzwerkanalyse

Georg Vogeler

@gvogeler

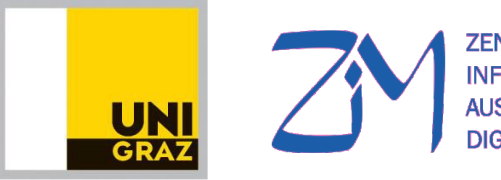

**ZENTRUM FÜR INFORMATIONSMODELLIERUNG AUSTRIAN CENTRE FOR DIGITAL HUMANITIES** 

http://informationsmodellierung.uni-graz.at Wien, 1.10.2018 http://www.i-d-e.de

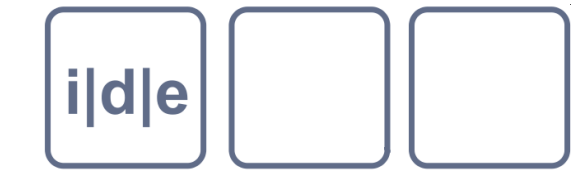

#### Menschliche Beziehungen

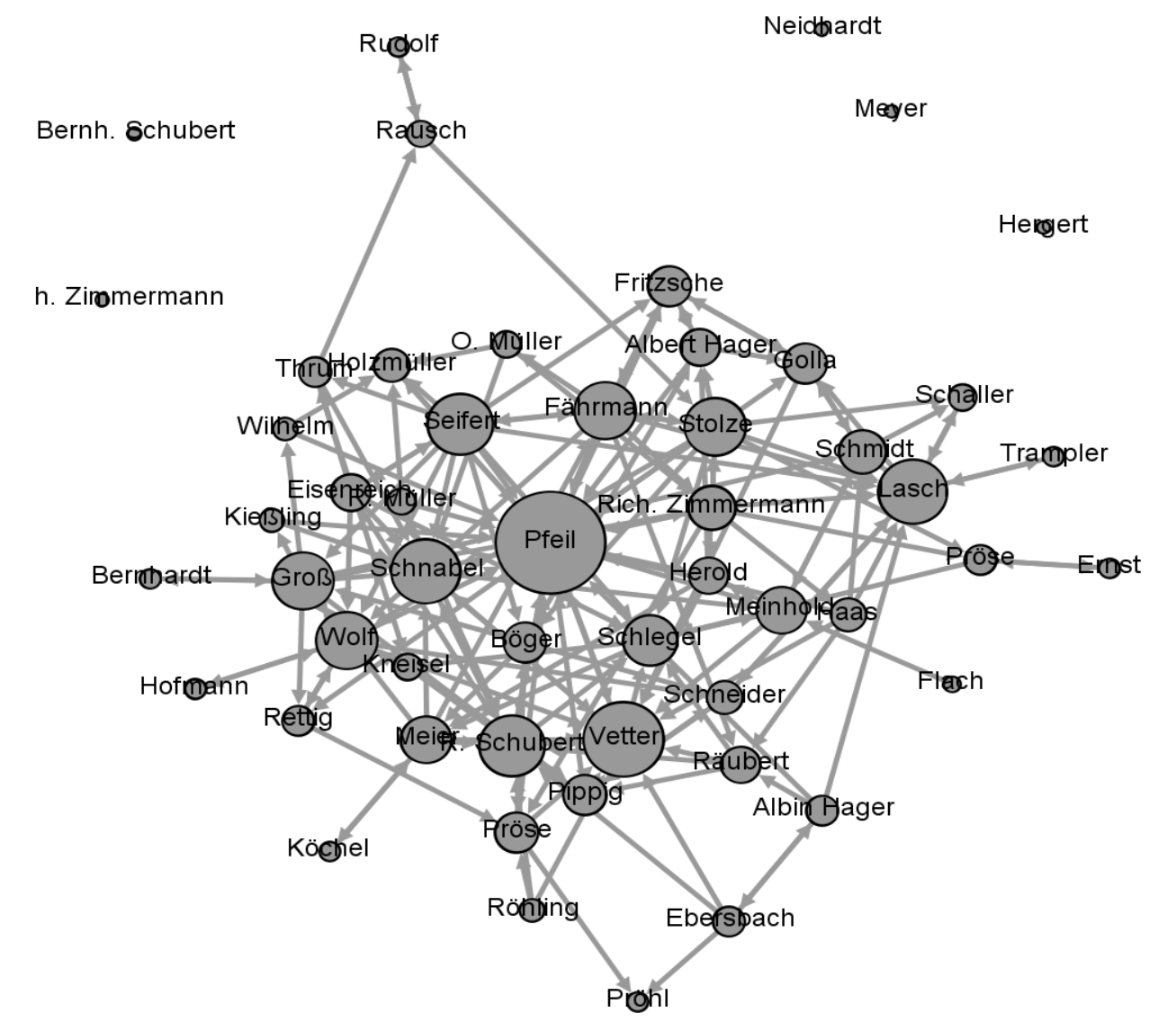

#### Daten aus:

Heidler, R., Gamper, M., Herz, A., Eßer, F. (2014): Relationship patterns in the 19th century: The friendship network in a German boys' school class from 1880 to 1881 revisited. Social Networks 13: 1-13.

### Graphen und Netzwerke gibt es auch ohne Menschen

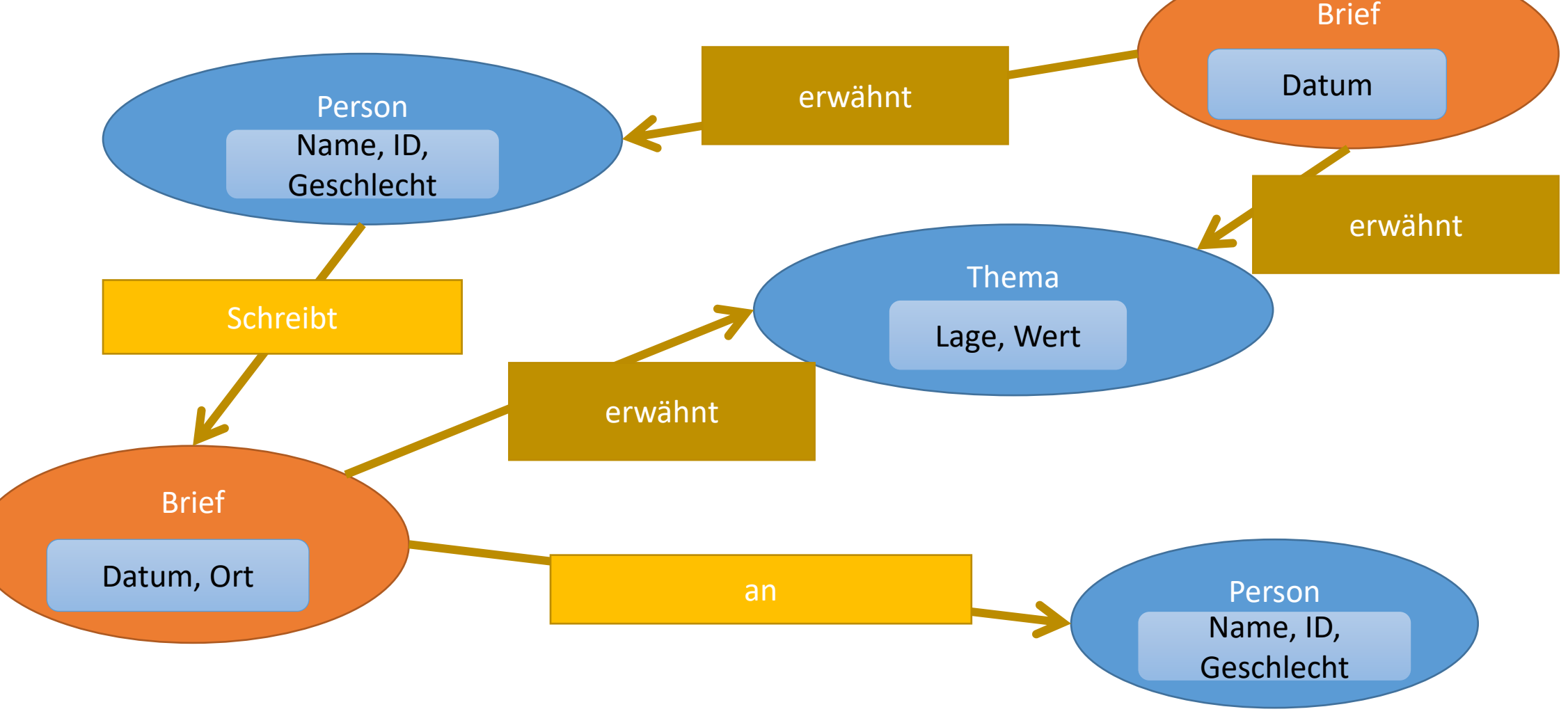

# Graphen messen

#### Basisinformationen

- Vernetzheitsgrad
	- Anzahl von Beziehungen
- Pfad zwischen zwei Knoten
	- kürzest möglicher => "Distanz"

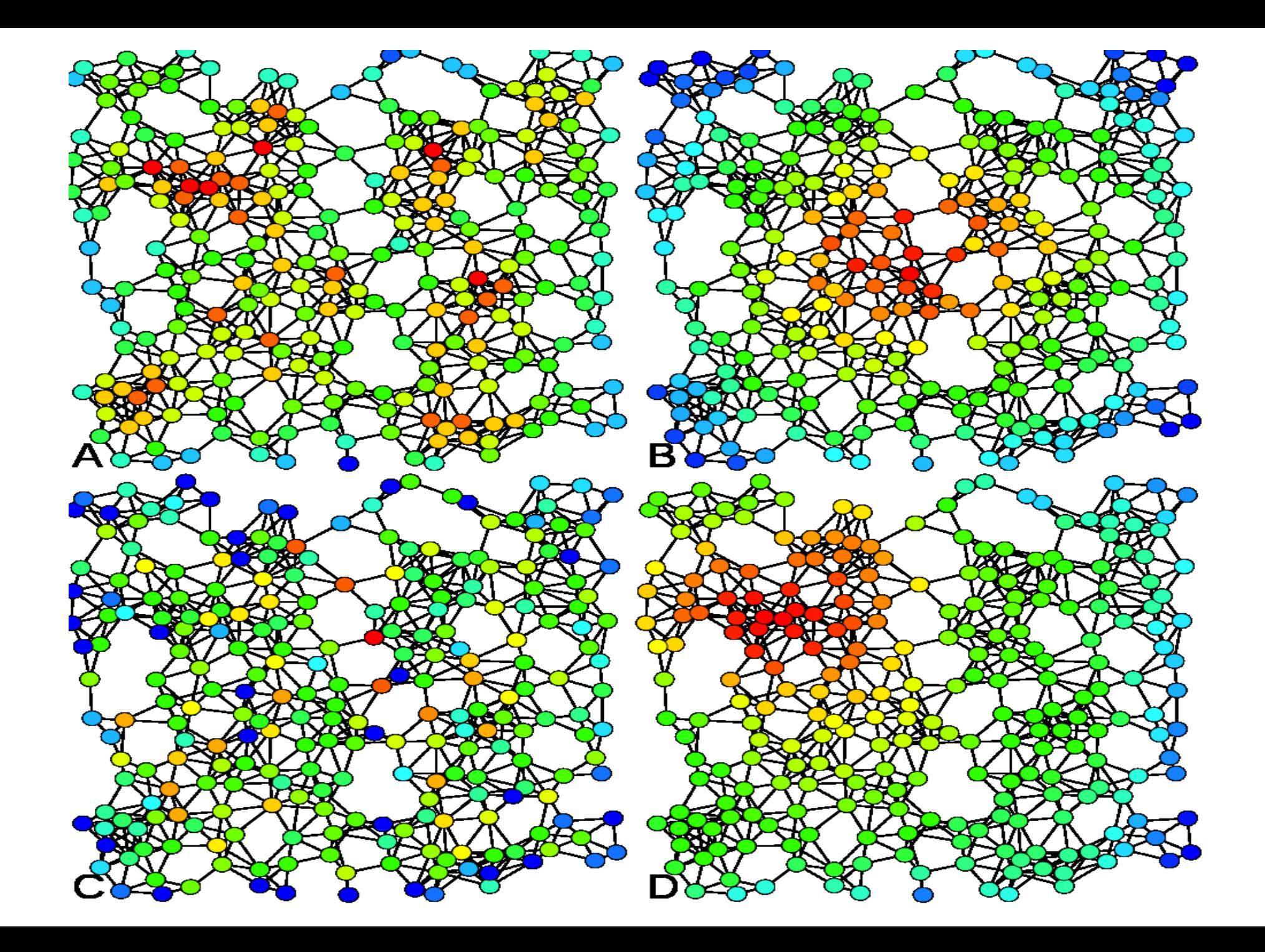

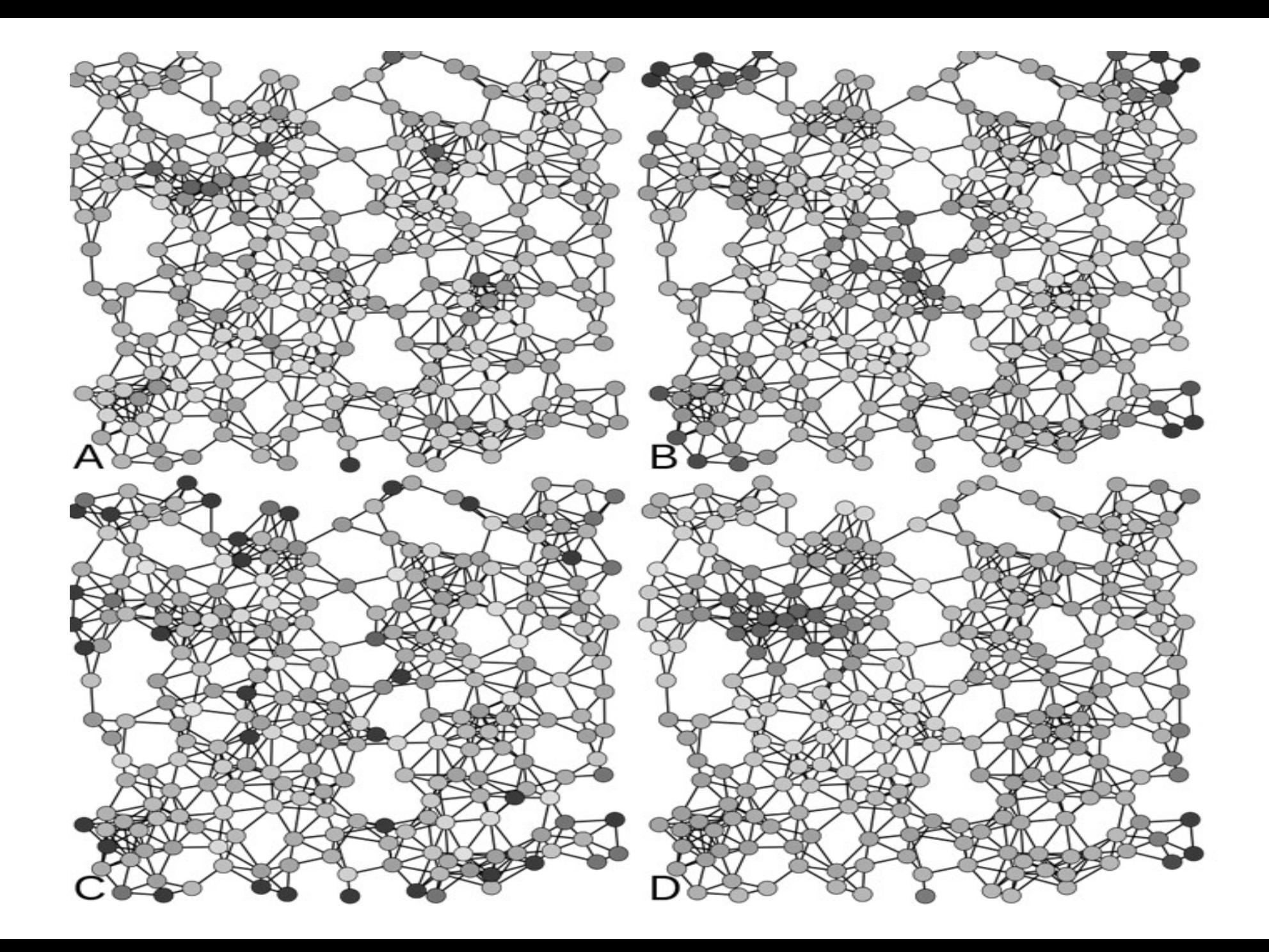

### Zentralität

- Gradzentralität (A)
- Zwischenzentralität (inbetweeness) (B)
	- Wie viele kürzest mögliche Pfade gehen durch einen Knoten?
- Nähezentralität (Closeness)(C)
	- Wieviele Zwischenschritte braucht es, um zu allen anderen Knoten zu kommen?
- Eigenvektor (D)
	- Wie gut vernetzt sind die Nachbarn?

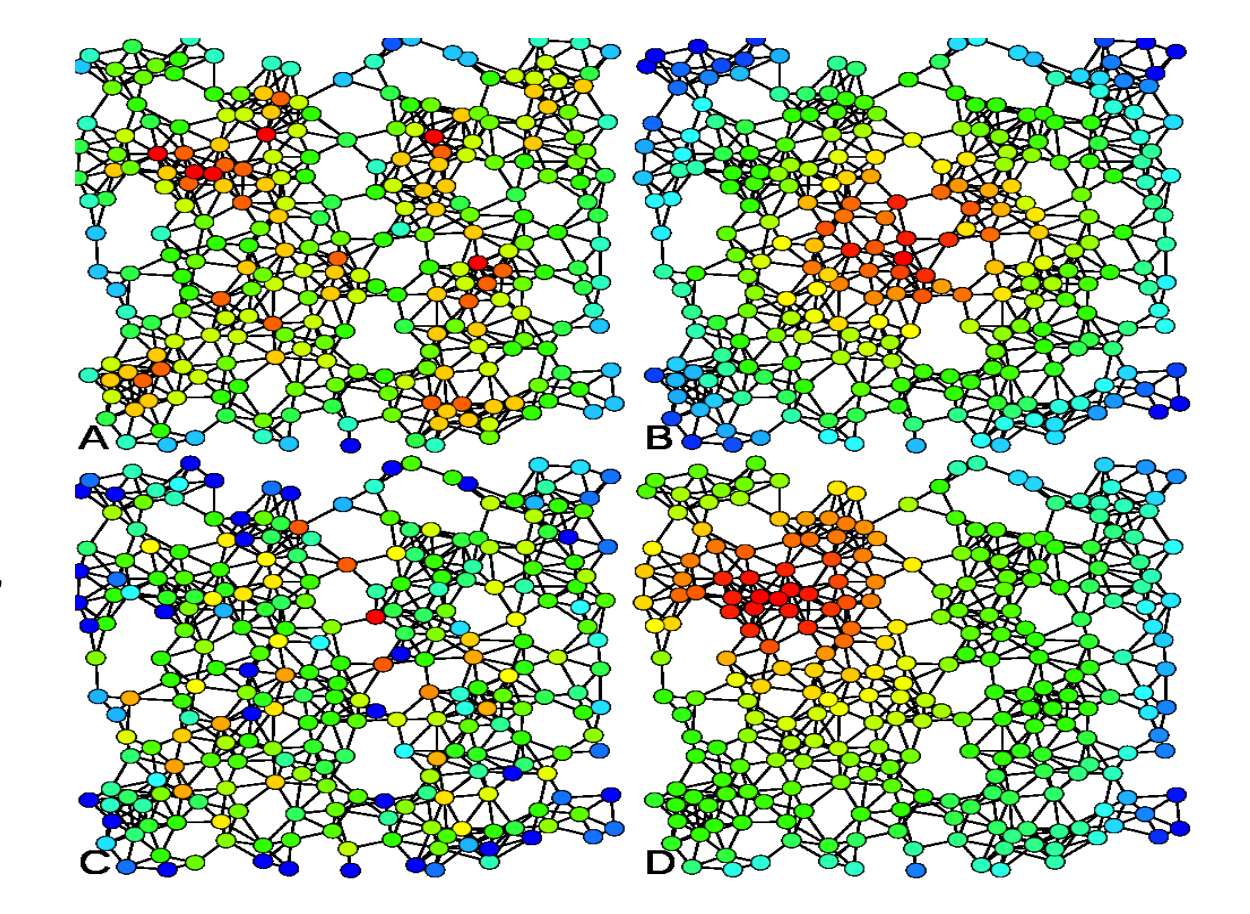

#### Arten der Vernetzung

- Dichte
	- Verhältnis der vorhandenen Beziehungen zur Anzahl maximal möglicher Beziehungen
- Cliquenanalyse
	- Dichte Beziehungsnetze untereinander (Regionen eines Netzwerks, die intern besonders stark verbunden sind)

# Software

#### Gephi 0.9.2 - Projekt 1

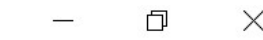

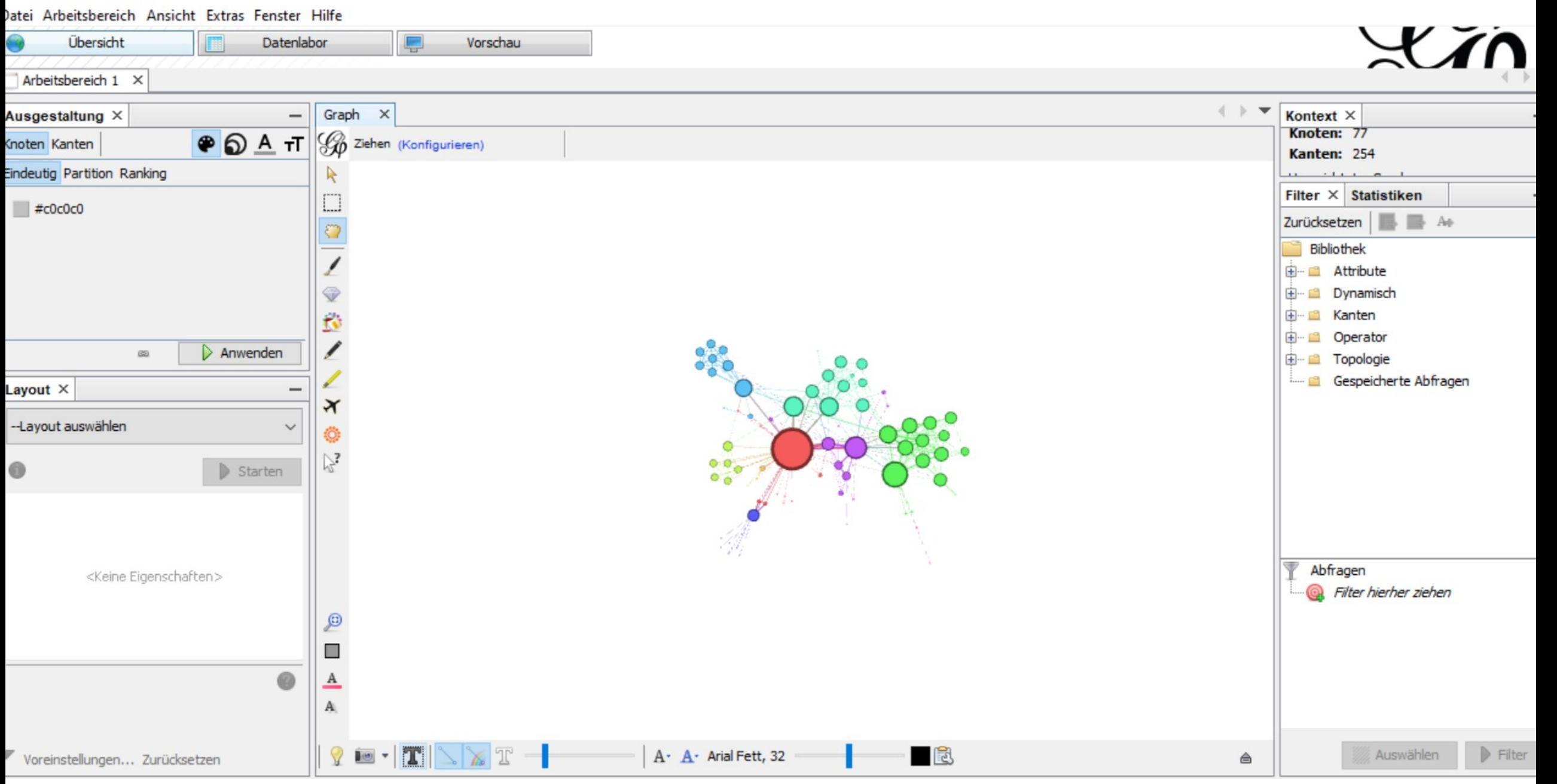

## Gephi

- [http://gephi.org](http://gephi.org/)
- Verschieben mit rechter Maustaste
- Zoom mit Mausrad, Zentrum an der Stelle des Mauszeigers
- Optimierung des Bildausschnittes
- Anzeige Labels
- Berechnungen:
	- Mittlerer Grad
	- Netzwerkdurchmesser (für Betweeness, Nähe etc.)
	- Modularität (für Gruppierungen)

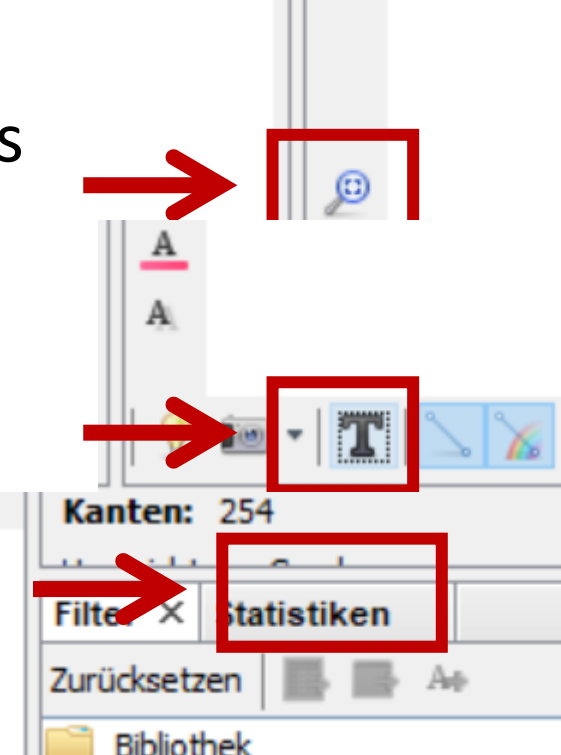

## Gestaltung

- Individuelle Färbung
	- Z.B. Knoten und Nachbarn
- Gestaltung nach Messwerten
	- Farben
	- Größe
- Layout

Z.B. Force Atlas

• "Anziehungs- und Abstoßungskräfte" (Kantenendenanziehung, Knotenabstoßung)

Layout  $\times$ 

--Layout auswählen

- Z.B. Fruchtermann-Rheingold:
- Möglichst wenige Überschneidungen der Kanten
- Möglichst gleich lange Kanten
- "Anziehungs- und Abstoßungskräfte" (Kantenendenanziehung, Knotenabstoßung)

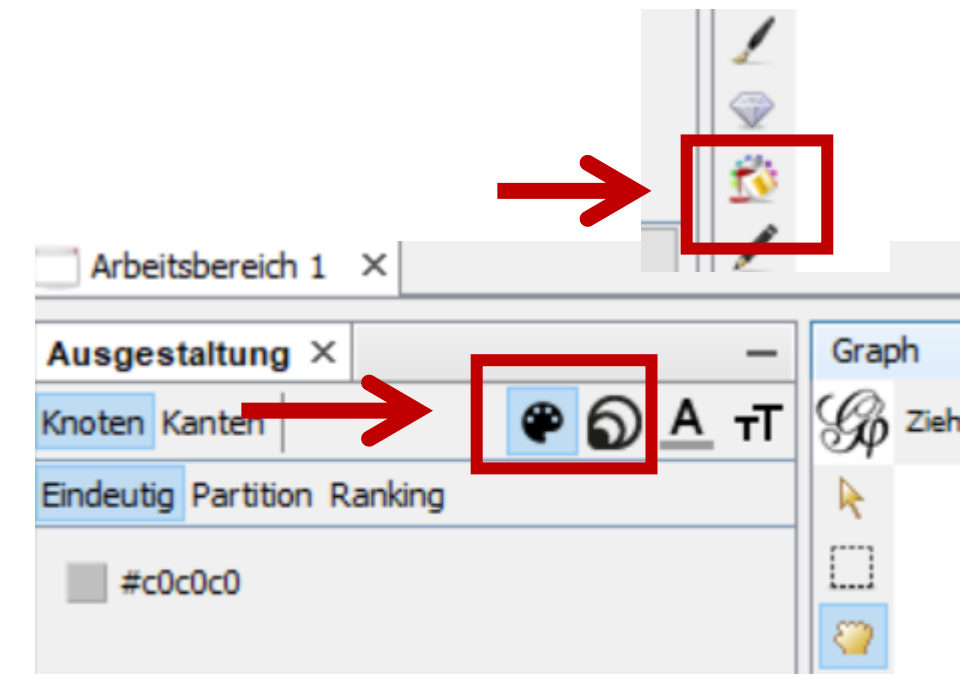

#### Import von Daten über Tabellen

- Erzeugen Sie für jede Knotenart eine Tabelle, die in der ersten Spalte eine ID enhält.
- Erzeugen sie für alle Beziehungen eine Tabelle, welche in je einer Spalte "Source" und "Target" die IDs der Knoten enthält, die durch die Beziehung mit einander verbunden werden.
- Importieren Sie diese Tabellen in Gephi über "Datei > Tabellen importieren ..."

## Filtern

- Attribute:
	- "Gleich" = Auswahl von bestimmten Werten
	- "Partition" = Auswahl von Gruppen nach klassierendem Attribut
	- "Anzahl Partitionen" = Bereich von Knoten pro Partition (z.B. Ausblenden von Kleingruppen)
	- "Bereich" = Werte zwischen X und Y
	- "Innere/Inter-Kanten" = Filter nur auf Kanten
- Topologie
	- "Ego-Netzwerk" = alles von einem Knoten ausgehend

• Strg-L wählt den Knoten im Datenlabor aus.

This work is licensed under a [Creative Commons](http://creativecommons.org/licenses/by/4.0/) Namensnennung 4.0 [International License.](http://creativecommons.org/licenses/by/4.0/)

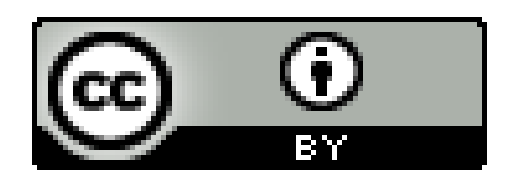

All works of other authors cited here are their intellectual property and are used for research purpose only.